## Завершение процесса через диспетчер задач.

Если у Вас данная ошибка при запуске (например, Zoom.exe)

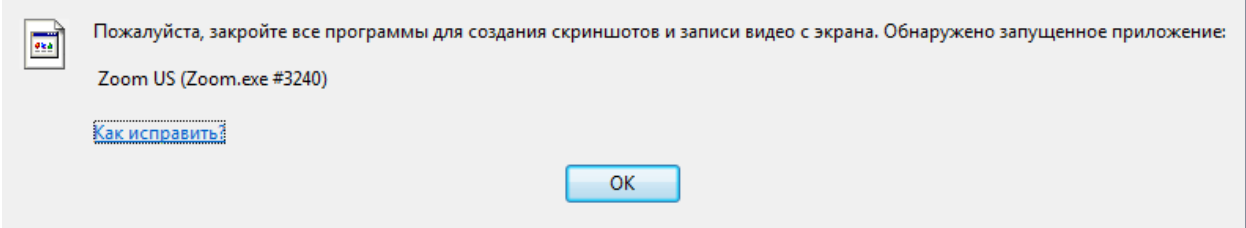

Здесь название программы Zoom US, а имя ее процесса Zoom.exe. Теперь вам нужно запустить Диспетчер задач, найти программу Zoo,.exe и завершить ее. Для этого нажмите сочетание клавиш CTRL + SHIFT + ESQ или CTRL + ALT + DELETE на клавиатуре

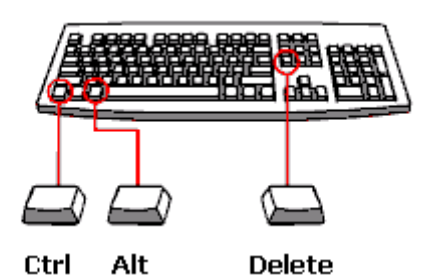

Далее система может уточнить что именно сделать, нужно выбрать "Запустить диспетчер задач":

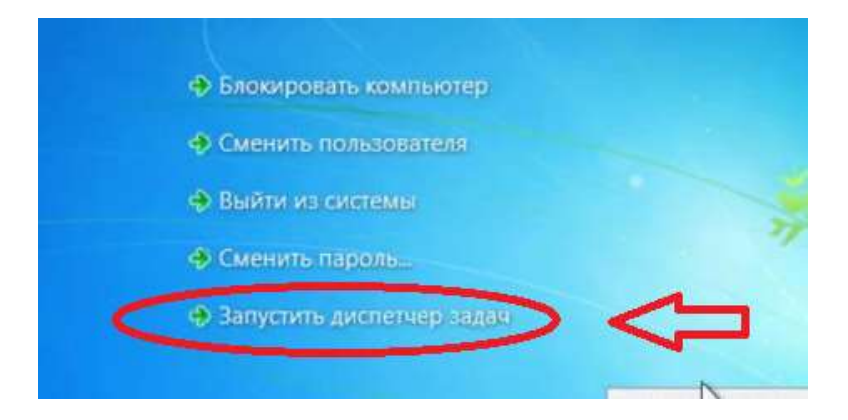

Далее в окне процессов найдите процесс (в нашем примере Zoom.exe) нажмите завершить процесс:

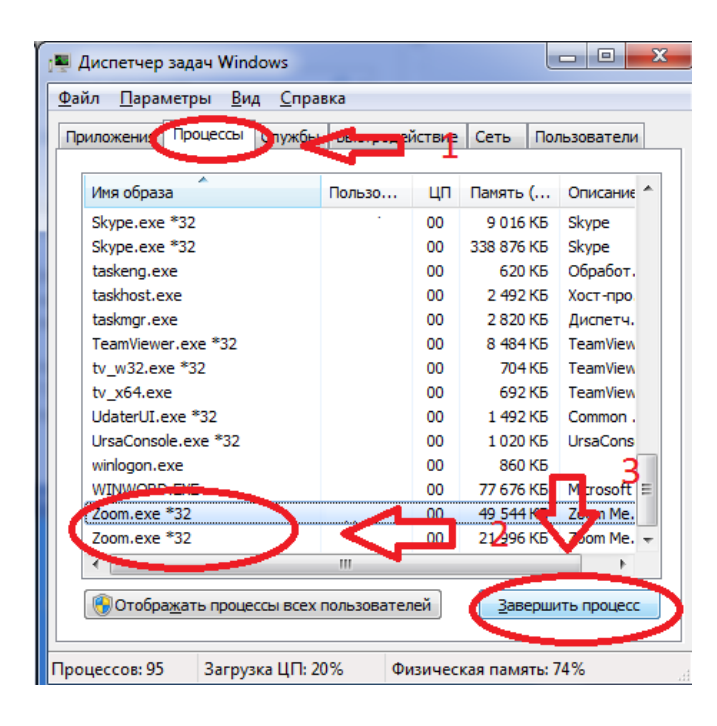